# **Anbindung GeoVision an NPCII**

Systemvoraussetzungen:

- **GeoVision GV-NVR, GV-DVR** oder **GV-Hybrid DVR**
- **NPCII** ( für TCP/IP Mode ab Version 1.17!!)

# **Verbindung:**

Für die Anbindung stehen sowohl die RS232 (Abschnitt 1.1 bzw. 2.1) als auch ab Version 1.7 die TCP/IP Schnittstelle (Abschnitt 1.2/2.2) zur Verfügung. Bei Verwendung von mehreren Kassen / Automaten wird für jede dieser Anwendungen ein separater NPCII eingesetzt. Bei Verwendung der RS232-Schnittstelle muss demnach für jede POS Verbindung ein serieller Anschluss am GeoVision Server zur Verfügung stehen.

# **1. Einrichtung am Geovision-System:**

Über *Konfiguration ->Zubehör ->POS Applikation Einstellung –> POS- Gerät Einstellung* gelangen Sie zu folgendem Menü:

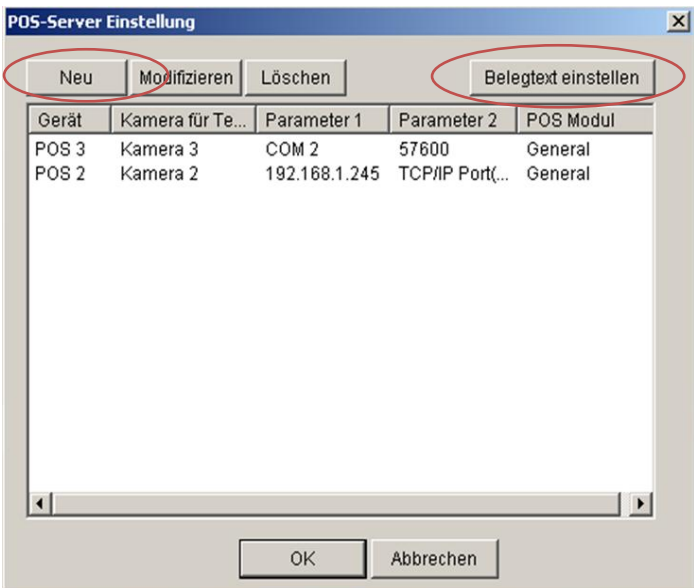

In diesem Menü werden die POS Einstellungen hinsichtlich der Verbindung über seriellen Comport bzw. TCP/IP ("Neu", "Modifizieren") und der POS-Daten Darstellung ("Belegtext einstellen") definiert.

Solange dieses Menü bzw. die jeweiligen Untermenüs geöffnet sind, wird noch KEINE Verbindung über RS232/TCP aufgebaut.

Das nebenstehende Beispiel zeigt beide Verbindungsmöglichkeiten, die jeweils nachfolgend näher erklärt werden.

# **1.1 Verbindung über seriellen Comport (RS232)**

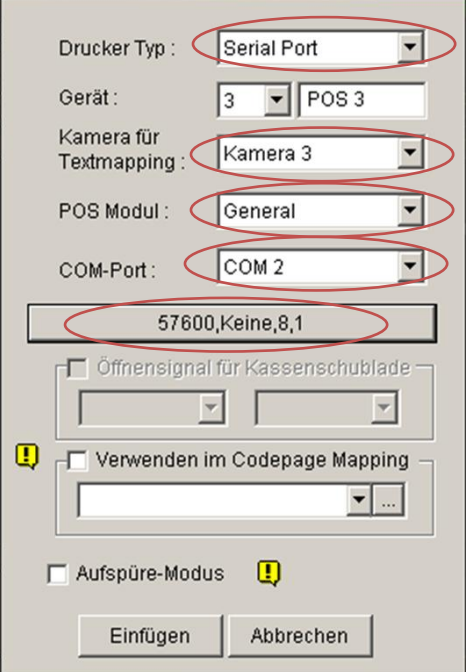

Nach Aufruf von "Neu" erscheint ein Untermenü zur Eingabe der Interface-Daten. Dabei sind folgende Einstellungen fest: *Drucker-Typ***: -> Serial Port /** *POS Modul***: -> General.**

Unter "*Gerät*" wird eine freie POS-Nummer ausgewählt. Diese dient nur zur Identifizierung des Geräts/Anschluss. Die Zuordnung der gewünschten Kamera zu diesem Kassenanschluss erfolgt unter "Kamera für Textmapping". Unter "Com-Port" wird der entsprechende serielle Anschluss ausgewählt. Die seriellen Parameter sind typischerweise auf **57600**, **Keine** (Parität), **8** (Datenbits), **1** (Stoppbit) einzustellen (durch Drücken auf den Button erscheint das entsprechende Untermenü). Diese Parameter müssen in gleicher Weise auch im Sende-Menü des NPCII berücksichtigt werden!

**1.2 Verbindung über TCP/IP** (ab FW Version 1.7 des NPCII!!!)

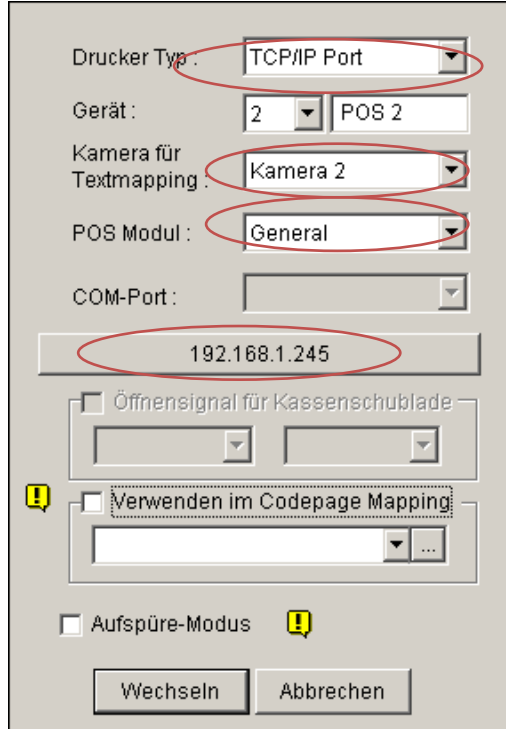

Es erscheint das folgende Menü:

Nach Aufruf von "Neu" erscheint ein Untermenü zur Eingabe der Interface-Daten. Dabei sind folgende Einstellungen fest: *Drucker-Typ***: -> TCP/IP Port /** *POS Modul***: -> General.**

Unter "Gerät" wird eine freie POS-Nummer ausgewählt. Diese dient nur zur Identifizierung des Geräts/Anschluss.

Die Zuordnung der gewünschten Kamera zu diesem Kassenanschluss erfolgt unter "Kamera für Textmapping".

Die Eingabe der TCP/IP Verbindungsdaten erfolgt über ein separates Menü, das durch Drücken auf den Button unter "*COM-Port*" aufgerufen wird (Wird der Anschluss neu angelegt, so ist dieser Button mit "Data-Capture IP- Adressen Einstellungen" gekennzeichnet! ).

Es muss unter "Feste IP" die IP-Adresse des NPCII eingetragen werden, im Beispiel die 192.168.1.245.

Unter "Geräteport" wird fest der Port 4000 eingetragen.

Die Einstellungen unter Benutzername und Passwort bleiben frei!

Die Anzeige von "Geräteeinstellungen anzeigen" wird NICHT unterstützt!

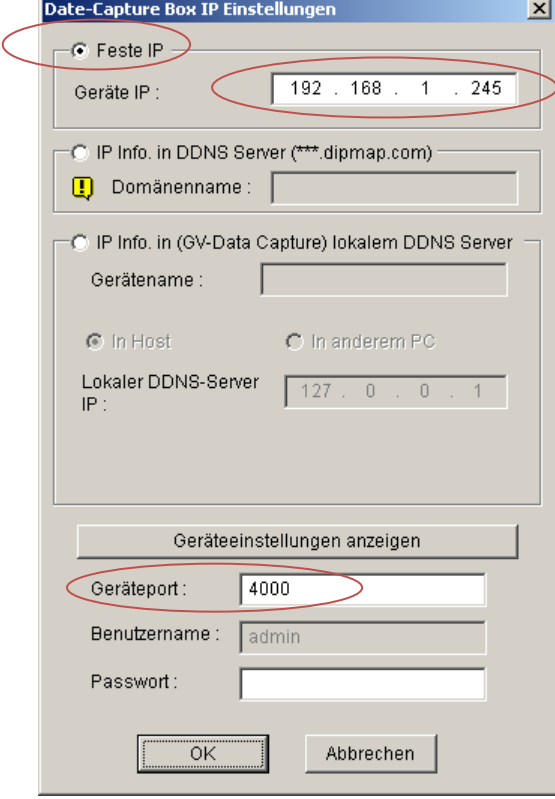

Nach Festlegung dieser Daten ist der Anschluss definiert. Für weitere Kassenverbindungen müssen in ähnlicher Weise jeweils neue POS-Geräte definiert werden.

#### **2.0 Einstellungen NPCII**

Nach Laden des gewünschten Protokolls aus der Liste muss unter *RS232 PC/DVR bzw. LAN PC/DVR -> Daten senden f*olgende Einstellung vorgenommen werden:

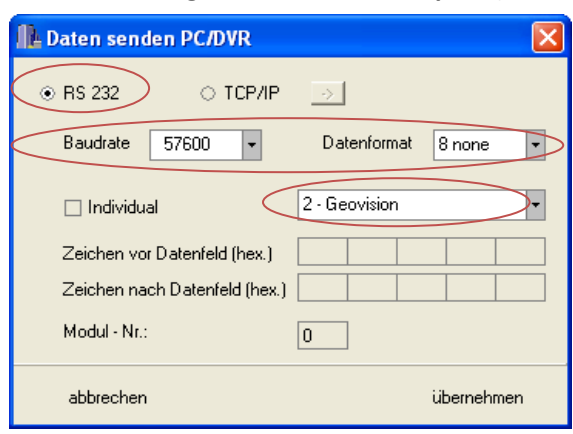

### **2.1 Verbindung über seriellen Comport (RS232)**

# **2.1 Verbindung über TCP/IP**

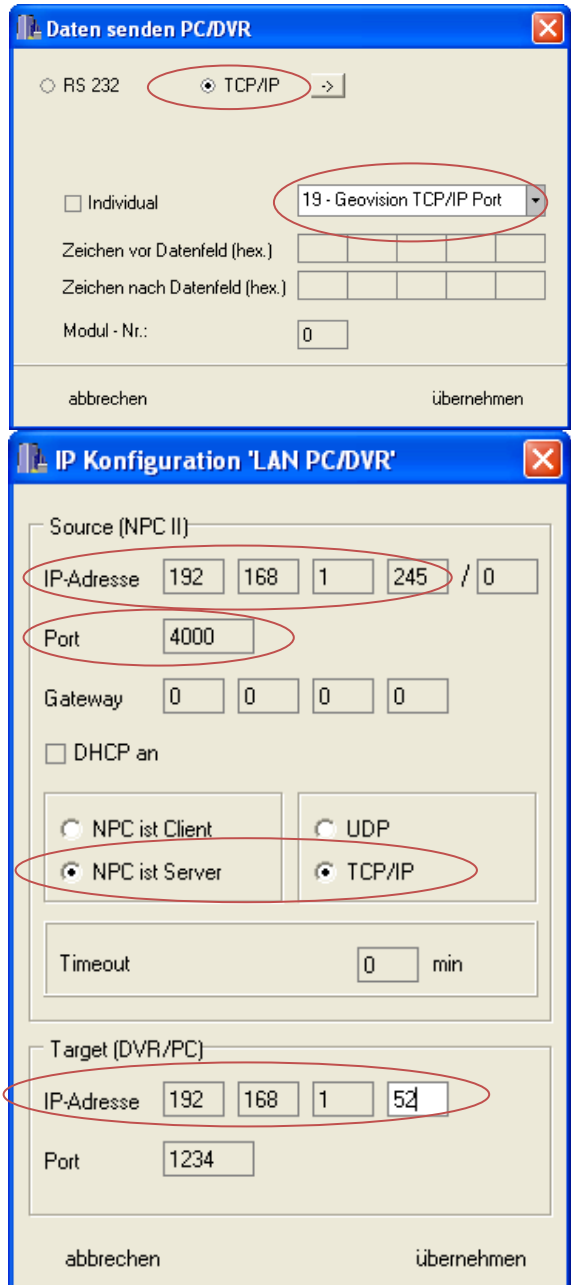

Aus der Liste wird der Eintrag #2 *" Geovision"*  ausgewählt.

Es sind hier die gleichen Einstellungen wie beim Geovision-Geräte Menü einzutragen (*empfohlen: 57600* 

Eingaben unter " Modul-Nr ." werden ignoriert.

Aus der Liste der Eintrag #19 *"Geovison TCP/IP Mode"*  ausgewählt.

Bei der Verwendung der TCP/IP Schnittstelle ist entsprechend der Punkt "TCP/IP" zu aktivieren.

Eingaben unter " Modul-Nr ." werden ignoriert.

Die Eingabe der Verbindungsdaten zum Geovision – Aufzeichnungssystem erfolgt über den "->" Button rechts von "TCP/IP":

Unter *Source* werden die IP und der Port des NPCII festgelegt. Die Vergabe sollte sich nach einer freien IP-Adresse im entsprechenden LAN richten und muss mit der Angabe beim Geovision –System übereinstimmen (hier: 192.168.1.245).

Die Portnummer ist hier fest mit 4000 ein zugeben!!

Der NPC muss auf "*NPC ist Server"* bzw. *TCP/IP" stehen*.

Der Eintrag bei "Timeout" ist optional, empfehlenswert ist ein Wert zwischen 1 und 3 Min.

Unter Target wird die IP Adresse des Geovision Systems eingetragen (hier: 192.168.1.52).

Die eingegebene Target-Portnummer (im Beispiel Port 1234) wird im Server-Mode NICHT geprüft!